## Сборка примеров при помощи Xcode до версии 10

## Подготовка примеров для сборки

1. Устанавливаем Cocoapods для сборки зависимостей.

sudo gem install cocoapods

2. Скачиваем исходный код примеров на Mac.

git clone https://github.com/flashphoner/wcs-ios-sdk-samples.git

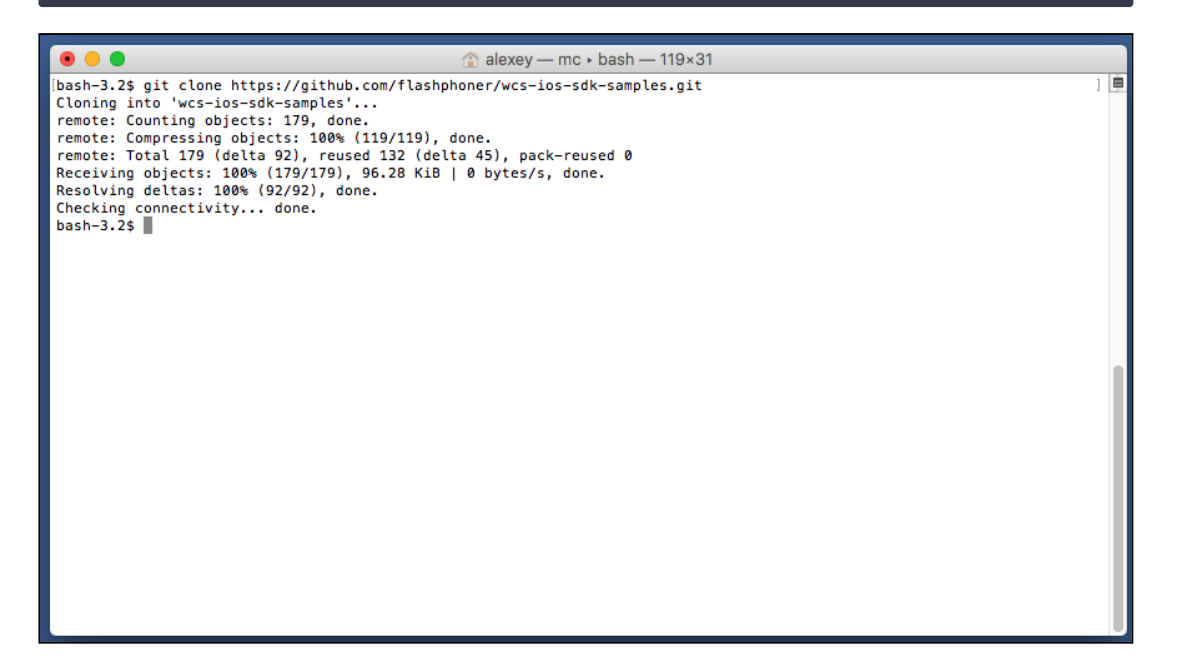

3. Скачиваем архив iOS SDK

wget http://flashphoner.com/downloads/builds/flashphoner\_client/wcs-iossdk/WCS-iOS-SDK-2.2.2.tar.gz

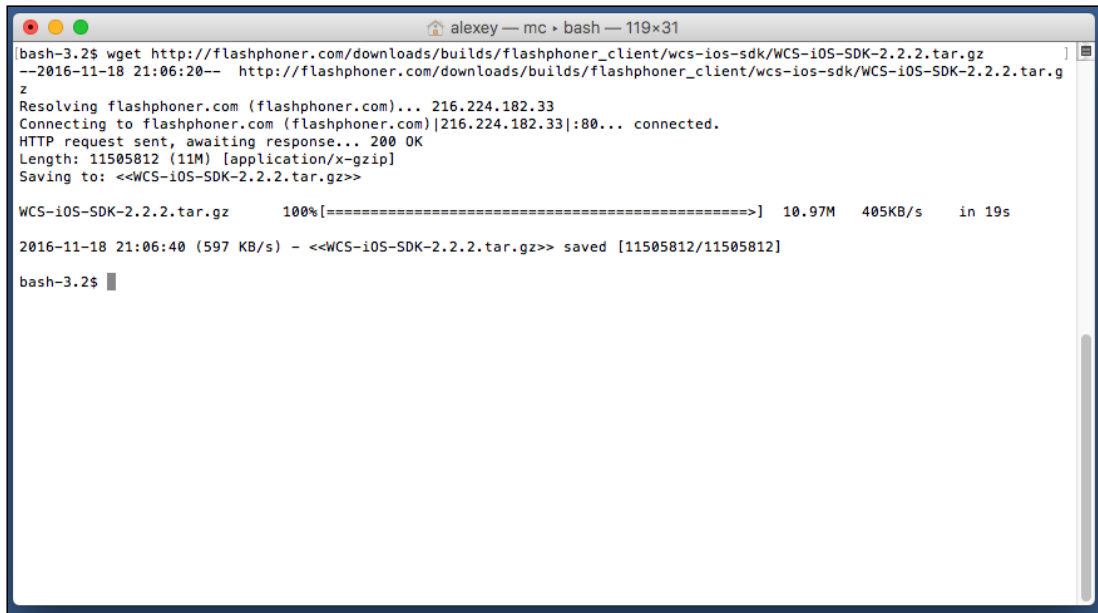

4. После распаковки iOS SDK представляет собой фреймворк в папке FPWCSApi2.framework

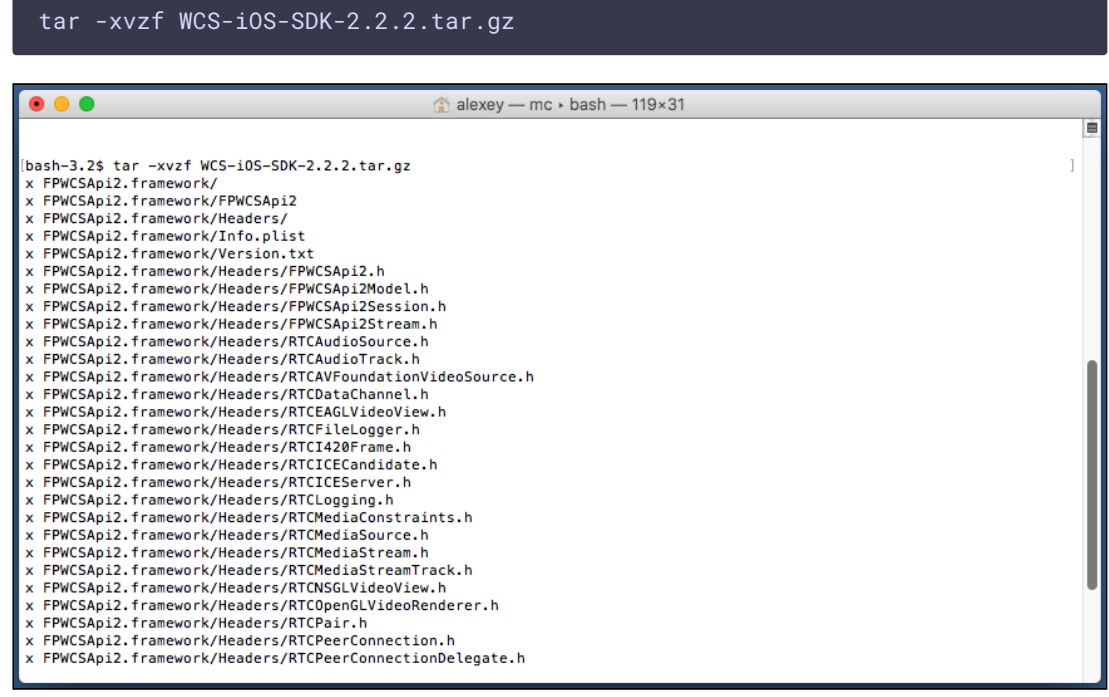

5. Копируем распакованную iOS SDK (фреймворк) в папку с примерами

cp -R FPWCSApi2.framework wcs-ios-sdk-samples

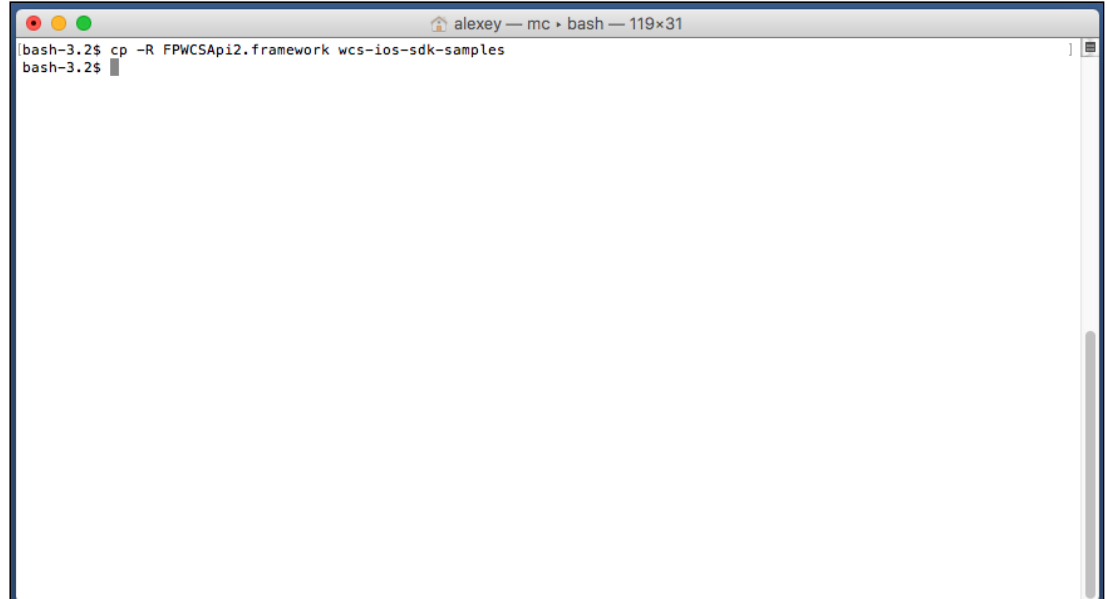

6. В результате получаем папку примеров с фреймворком (iOS SDK). Можно приступать к сборке.

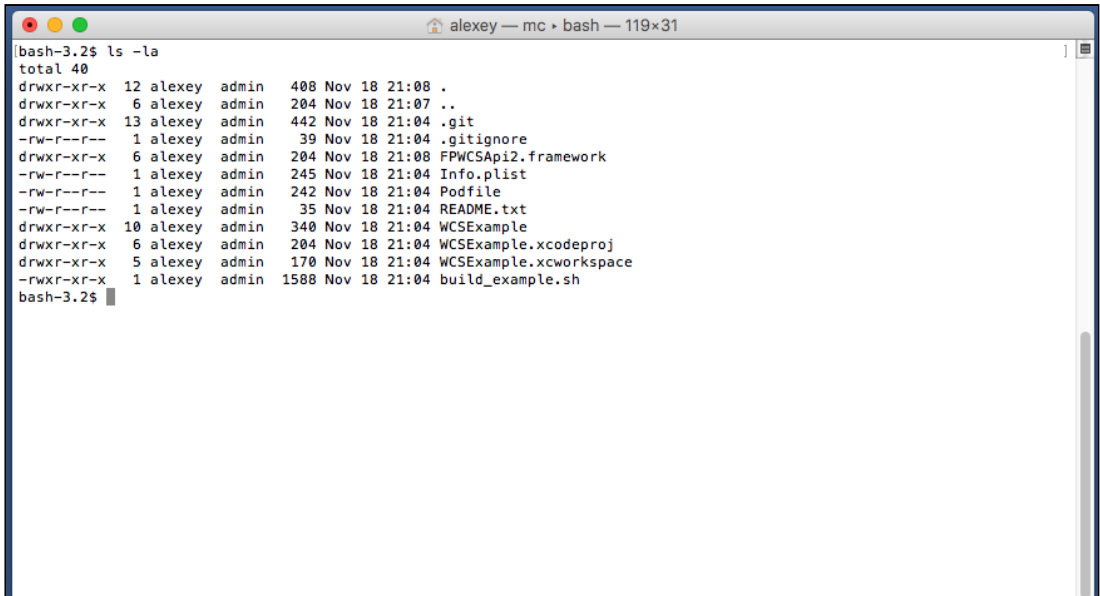

7. Запускаем сборку скриптом и дожидаемся сборки всех зависимостей и примеров

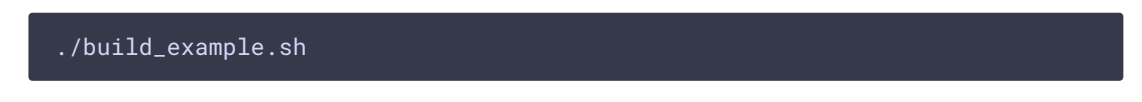

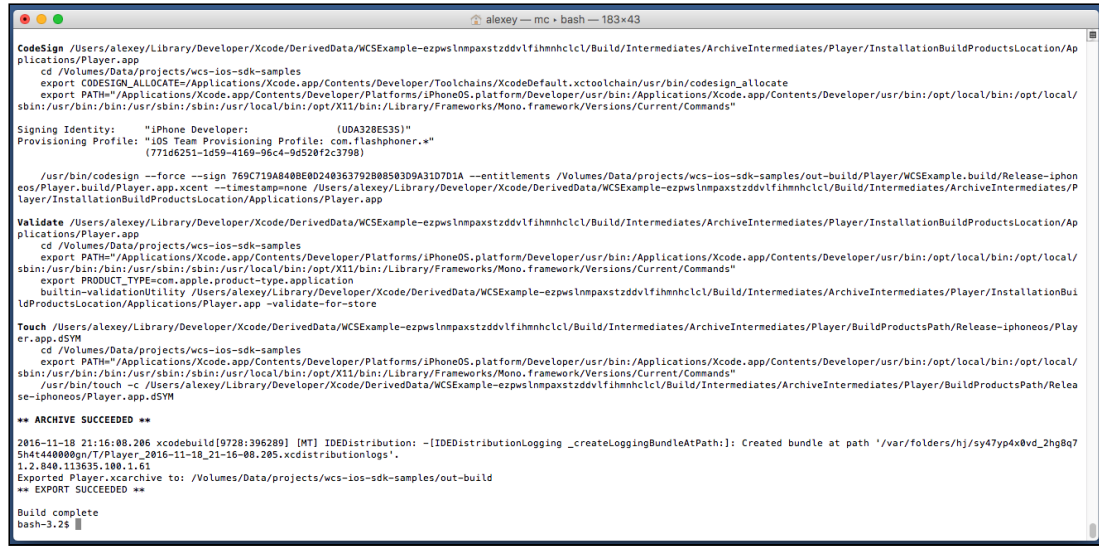

## Сборка и запуск примеров в Xcode

1. Теперь, после того как все зависимости собрались (спасибо cocoapods), открываем workspace в Xcode. **Обратите внимание!** Открываем именно workspace, а не project-файл. Это нужно, чтобы не испортить сборку

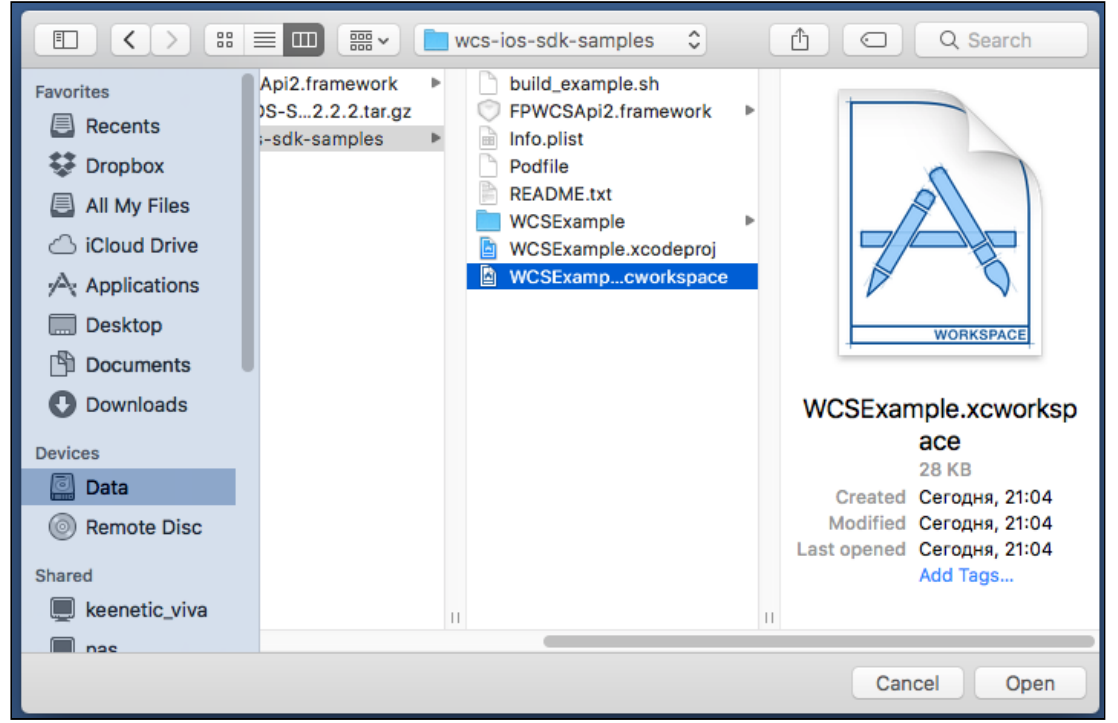

2. Если на шаге 7 возникли проблемы Please set team, попробуйте в Xcode указать команду в настройках каждого из собираемых примеров.

Для этого кликните по WCSExample в левом меню. После указания Теam, еще раз

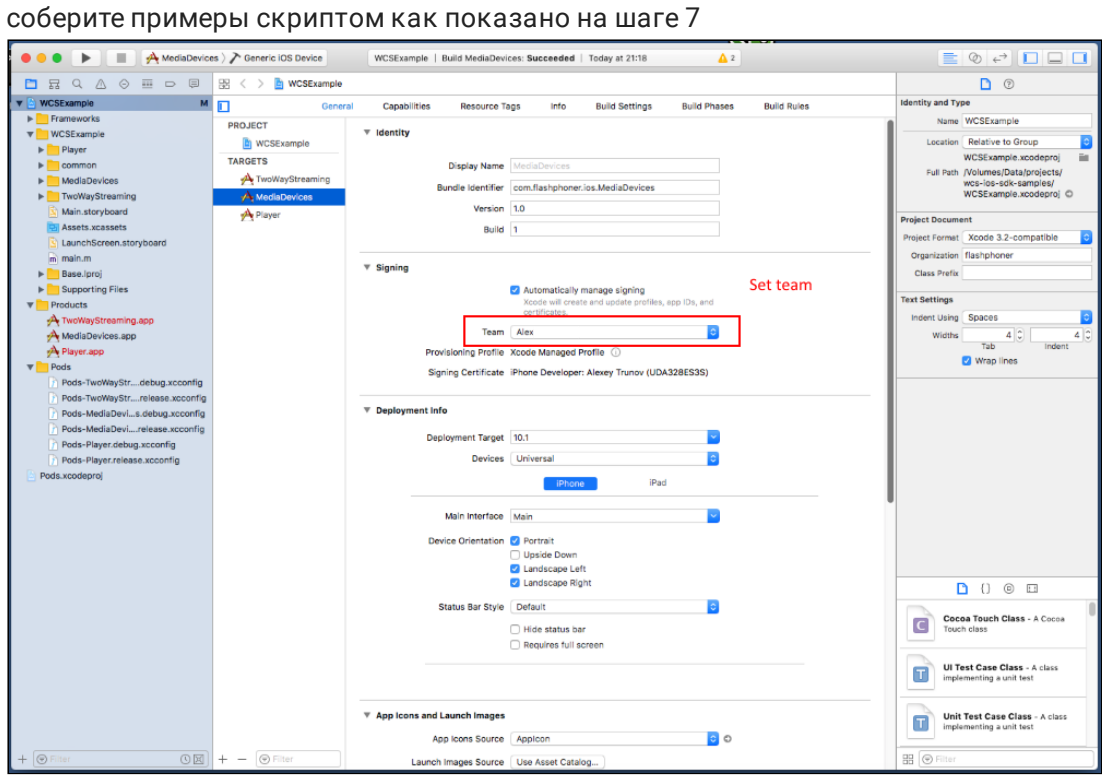

3. Приступаем к сборке примера Media Devices в Xcode. Для этого выберите Generic iOS Device в целях сборки

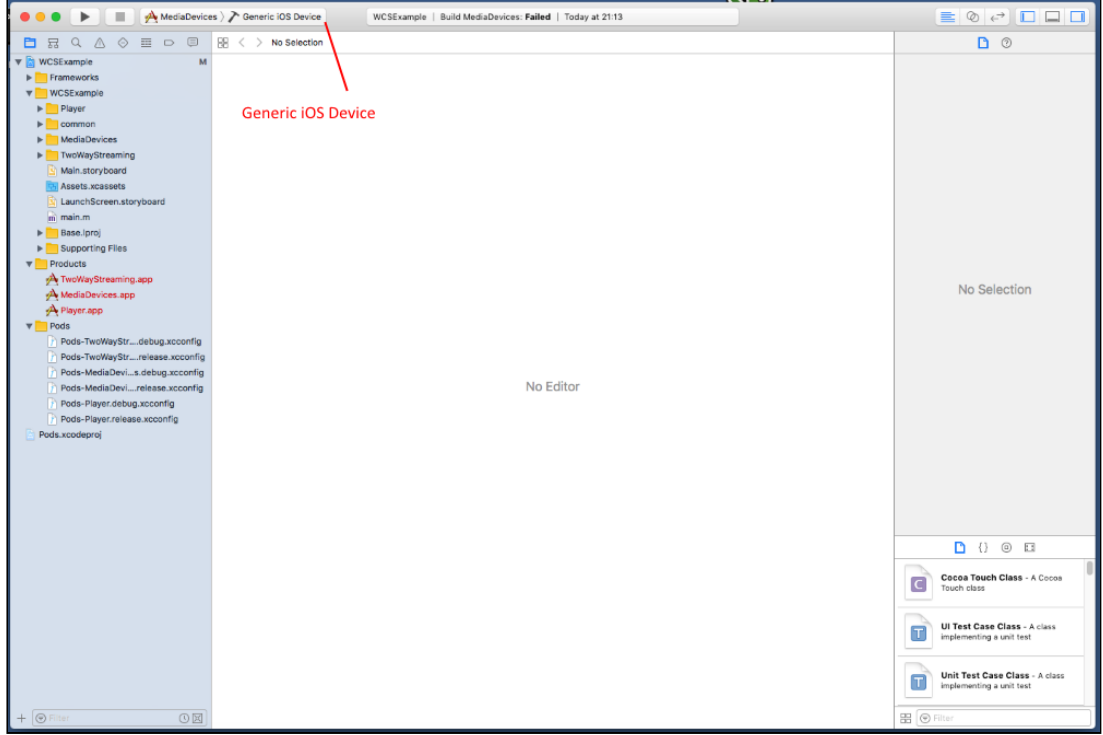

4. И запустите сборку из меню Product - Build

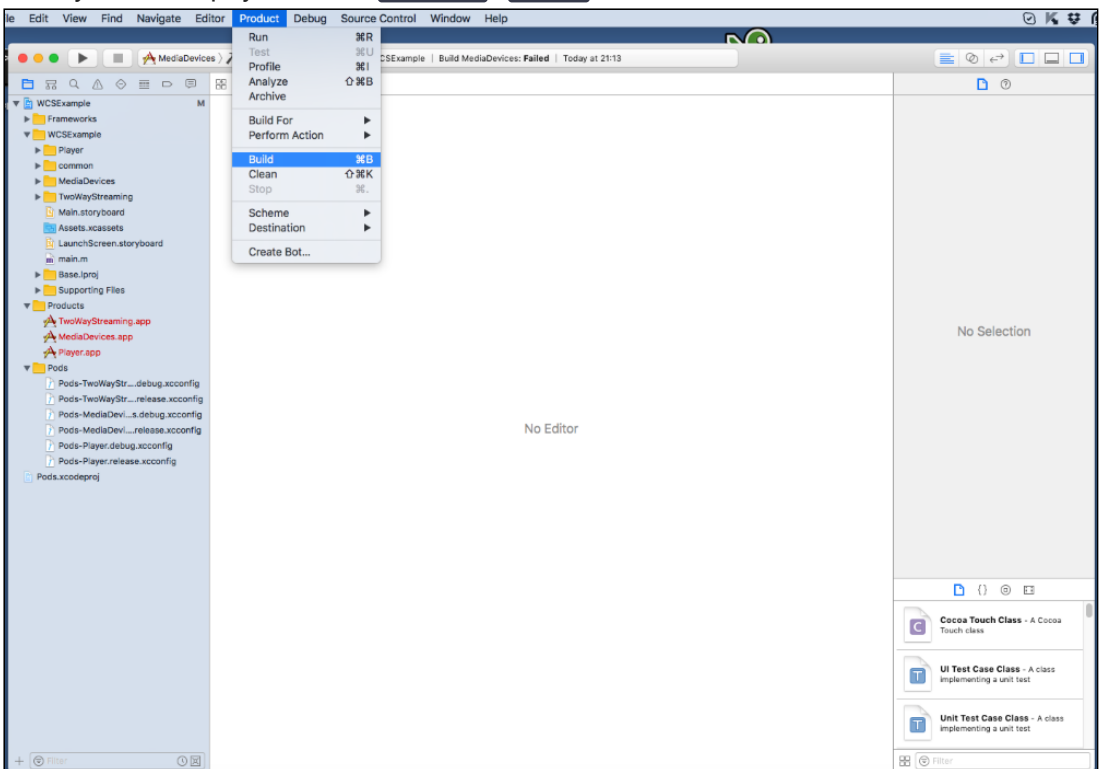

5. Если сборка завершилась успешно, вы увидите сообщение Build MediaDevices: Succeeded

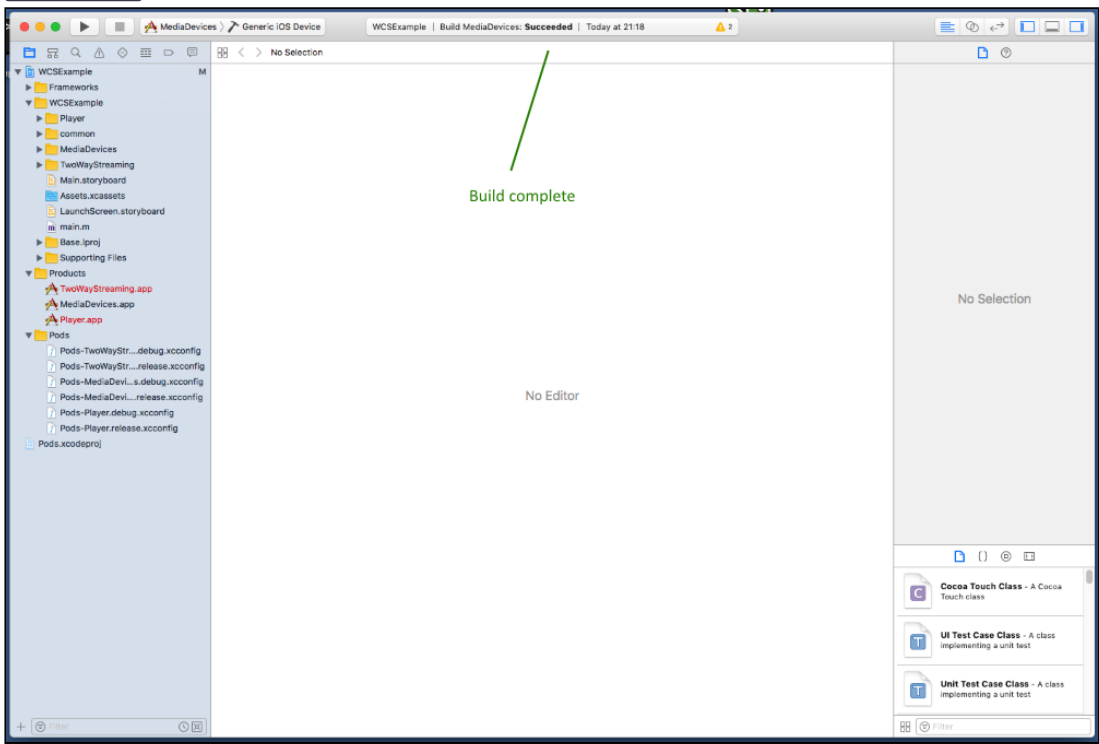

6. Подключите свой iPhone или iPad через USB и выберите его в целях для запуска примера Media Devices

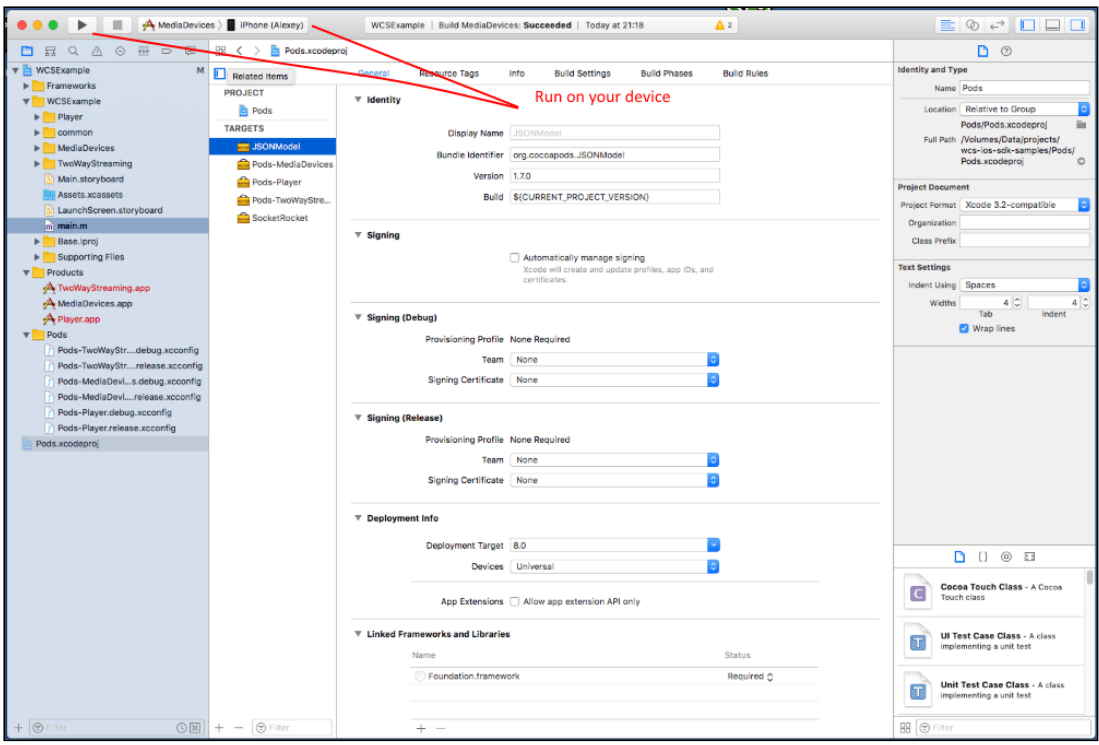

7. После успешного запуска в нижней части отобразиться отладочная информация. Это означает что пример Media Devices был корректно установлен на iPhone или iPad и запущен

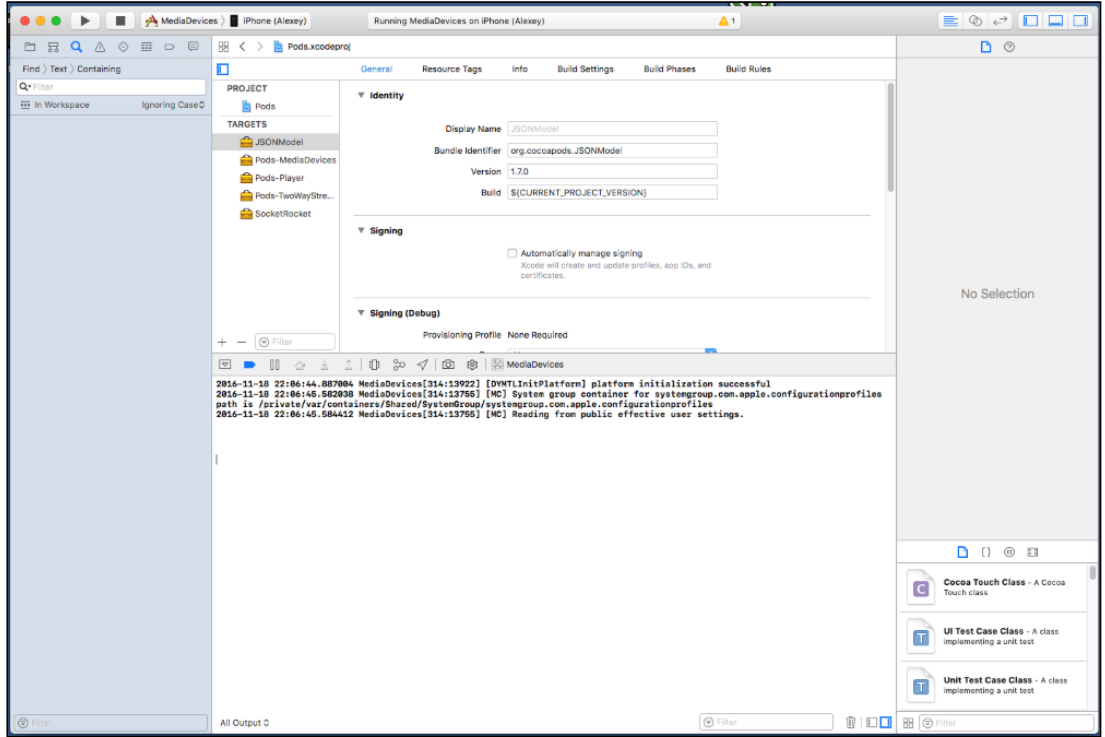

8. На iPhone появится интерфейс приложения, который можно начинать тестировать с WCS-сервером

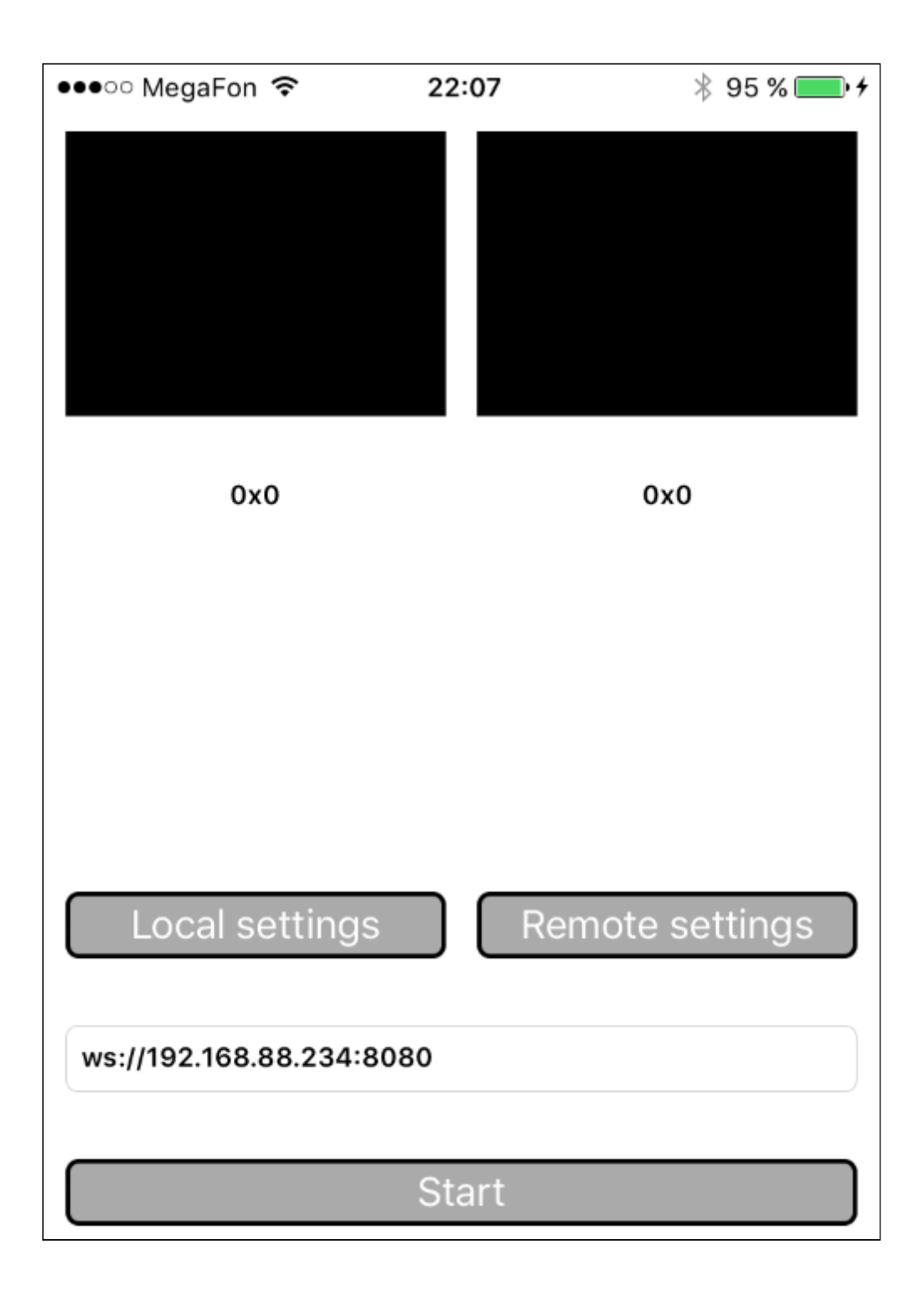

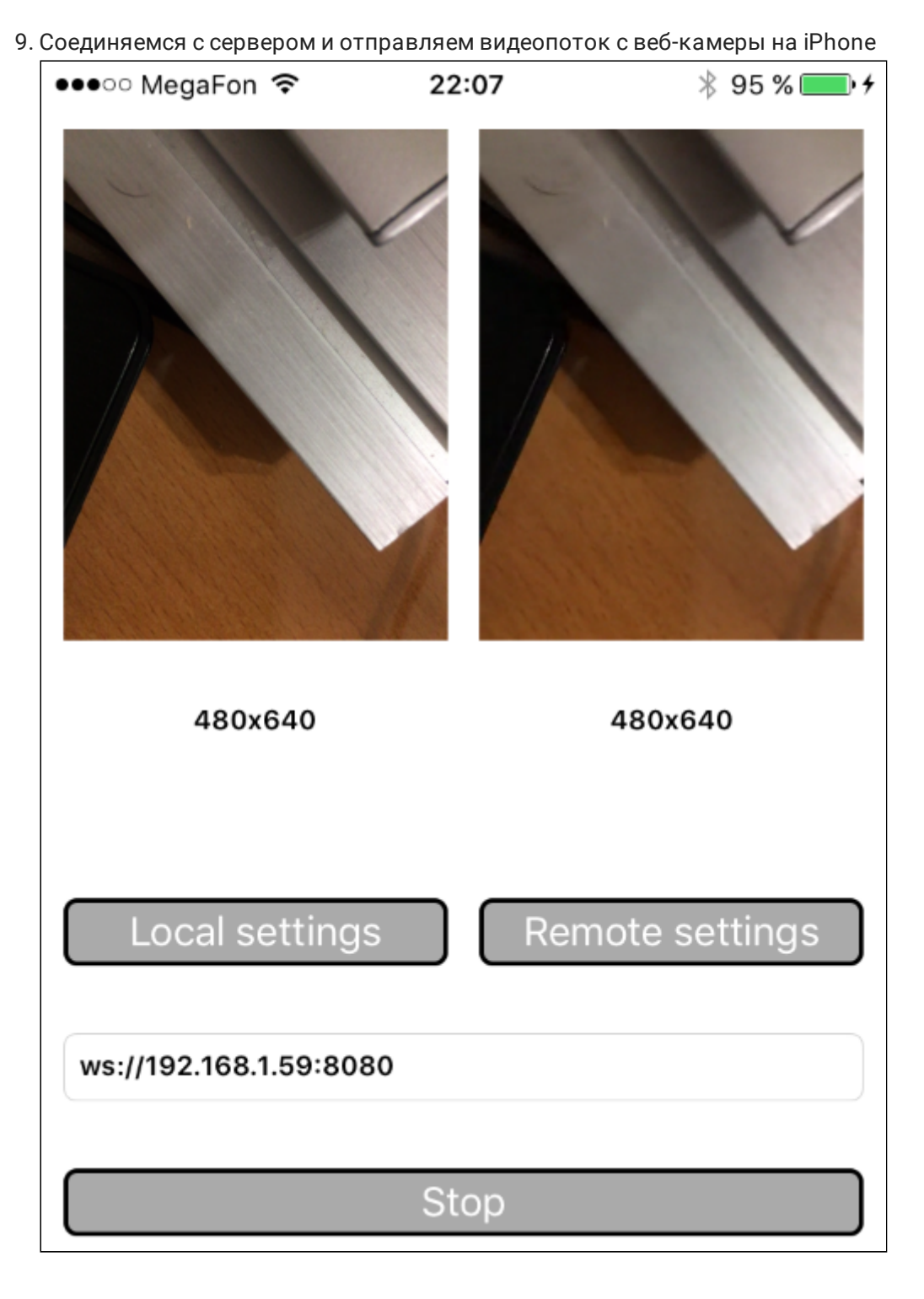

10. В логах Xcode видим отладочную информацию

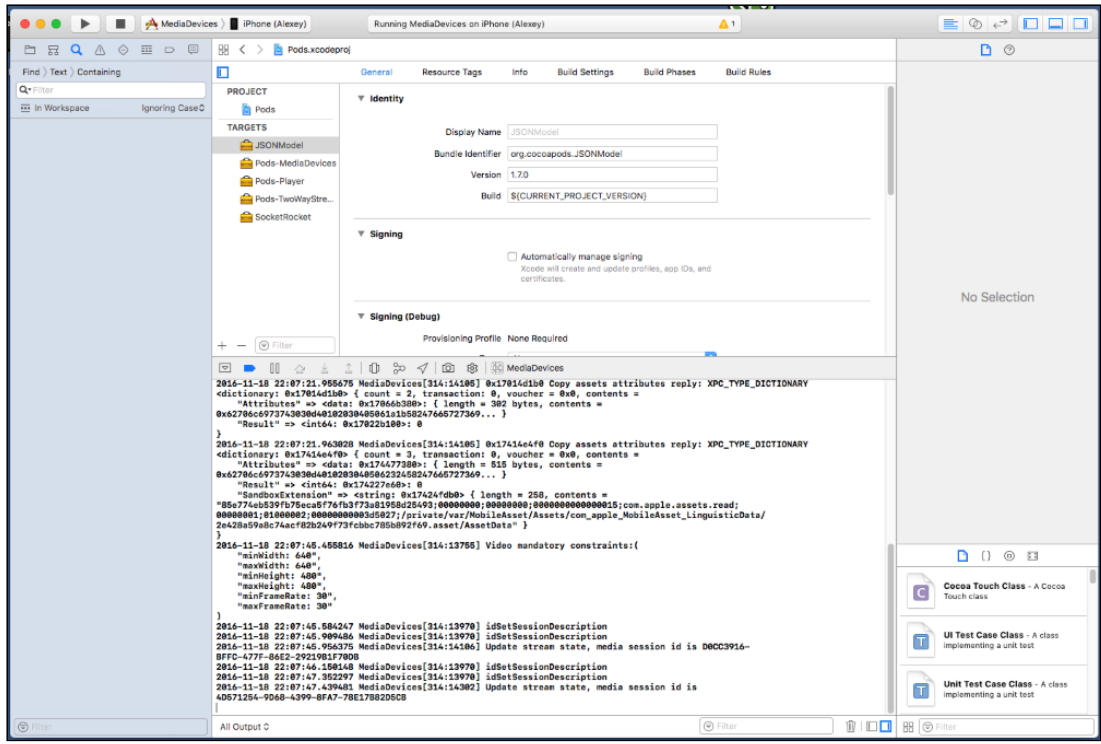

Таким образом, мы в Mac OS Sierra собрали пример Media Devices из исходного кода, с использованием iOS SDK (FPWCSApi2.framework) и запустили этот пример на iPhone6 под управлением iOS 10.1.1. Пример продемонстрировал успешный стриминг видео через Web Call Server 5.